# Join, Leave, or Manage Notifications for a Club (Group Feature)

Last Modified on 06/23/2021 3:46 pm EDT

MyWharton Community users can join public and private clubs in the Groups tab. In order to join unlisted clubs, you must be invited by the club owner or admin.

#### **Before You Start**

You need a MyWharton Community account to access the interface. Most students and certain staff designated by each department will be using MyWharton. If you cannot log in, contact:

- **Students**: support@wharton.upenn.edu
- **Staff**: mywharton-support@wharton.upenn.edu

### Join a Club (Groups)

**Note**: You are automatically added to some clubs based on your student affiliation. To join other clubs, follow the instructions below.

1. Log in to **MyWharton Community** (https://mywharton.wharton.upenn.edu/s/) and click the **Groups** tab and then **All Groups**. This will show you a list of all available clubs.

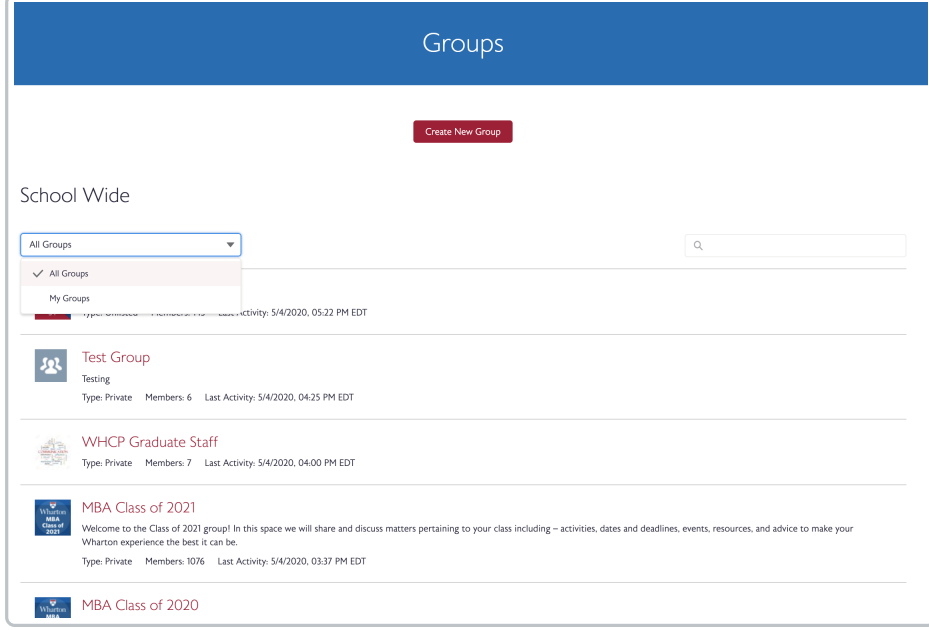

- 2. In the **All Groups** view, click the **Name of the Club** you want to join or search for the club using the search bar and then click on the club page.
- 3. From the club page, click **+ Join Group**. Anyone may join Public Clubs but Private Clubs require approval. In order to join Unlisted clubs, you must be invited by the club owner or admin.

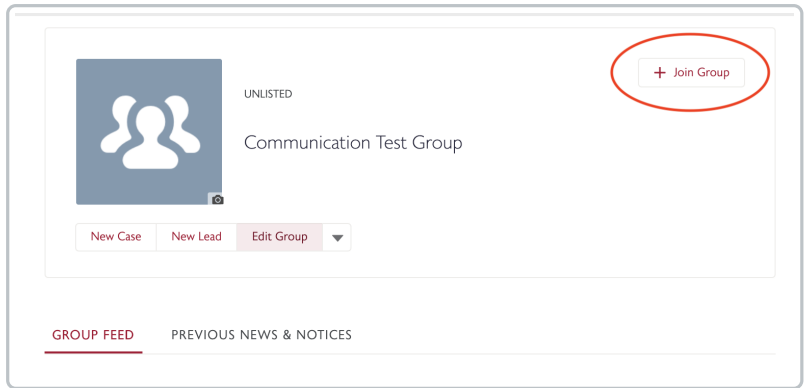

## Leave a Club (Group)

1. Go to the **Groups** page in MyWharton and make sure you are in the**My Groups view** to see all of your club memberships.

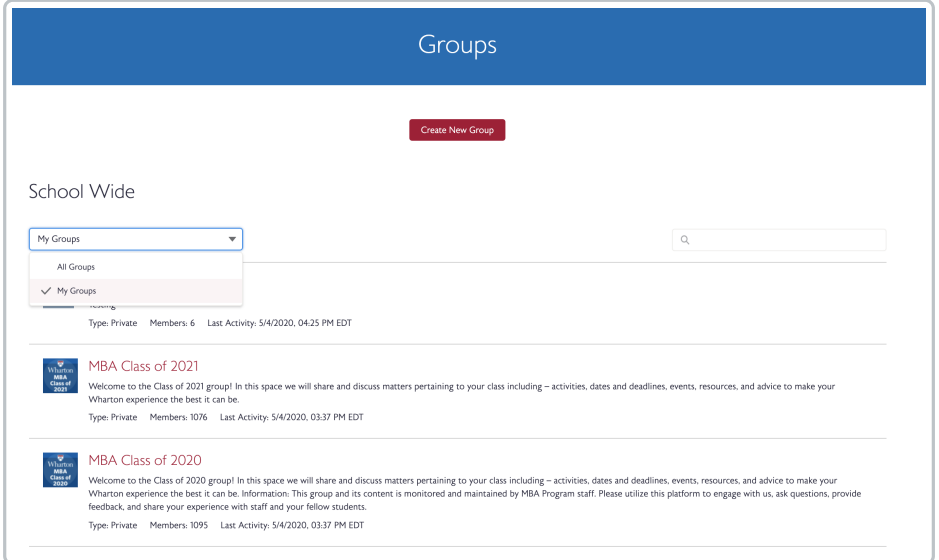

- 2. Click on the name of whatever club you want to leave to go directly to the club page.
- 3. Scroll over **Member** and it will change to a **Leave Group** button**.**

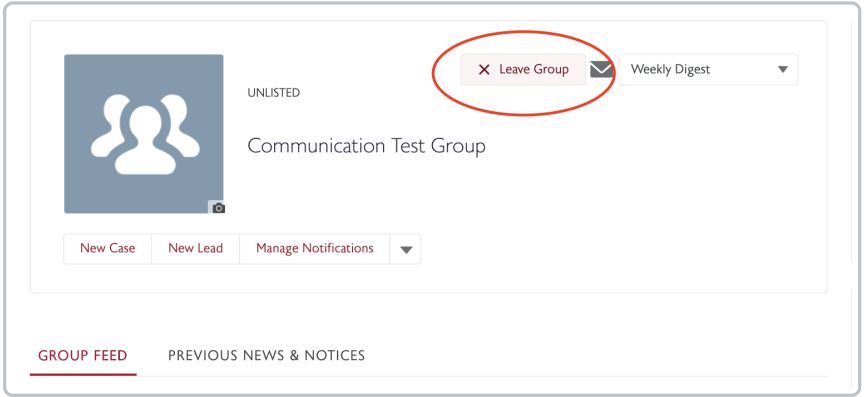

## Manage Club (Group) Notifications

1. Go to the **Groups** page in MyWharton and make sure you are in the**My Groups view** to see all of your club memberships.

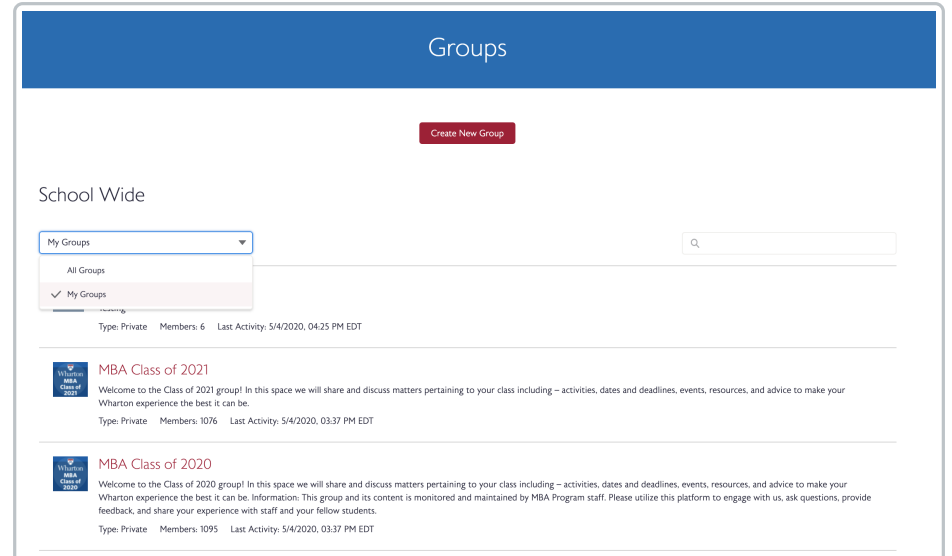

2. Click on the name of whatever club you want to manage notifications for and from the club page click on **Manage Notifications.** You can also choose the frequency of emails that you receive by changing your frequency preference.

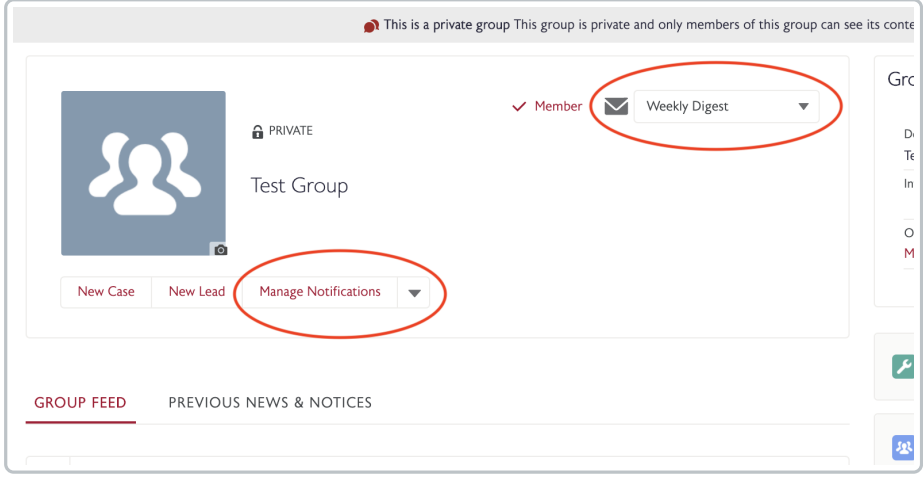

### Questions?

**Students:** email support@wharton.upenn.edu.

**Staff:** email mywharton-support@wharton.upenn.edu .